# CHC Navigation Ltd

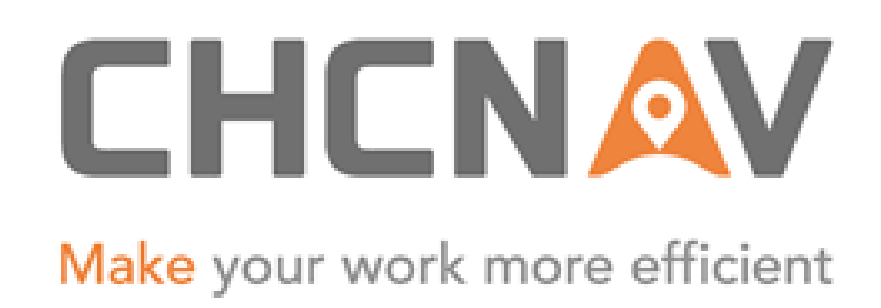

# CGO2 Work Flow – Sync With Controller

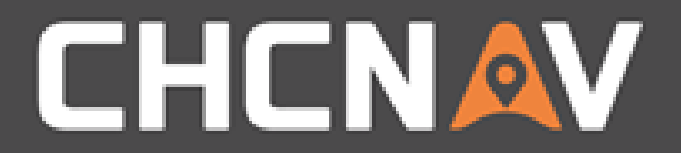

## Step1: Create one new project

Please refer to [CGO2 Work Flow -](1. CGO2 Work Flow – Projects.pptx) Projects

#### WWW.CHCNAV.COM

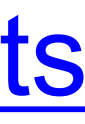

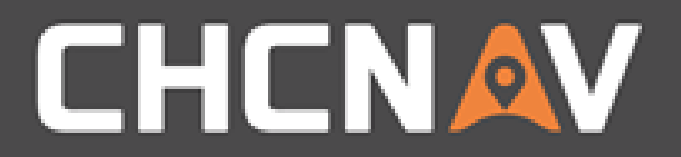

# Step2: Open Sync Interface

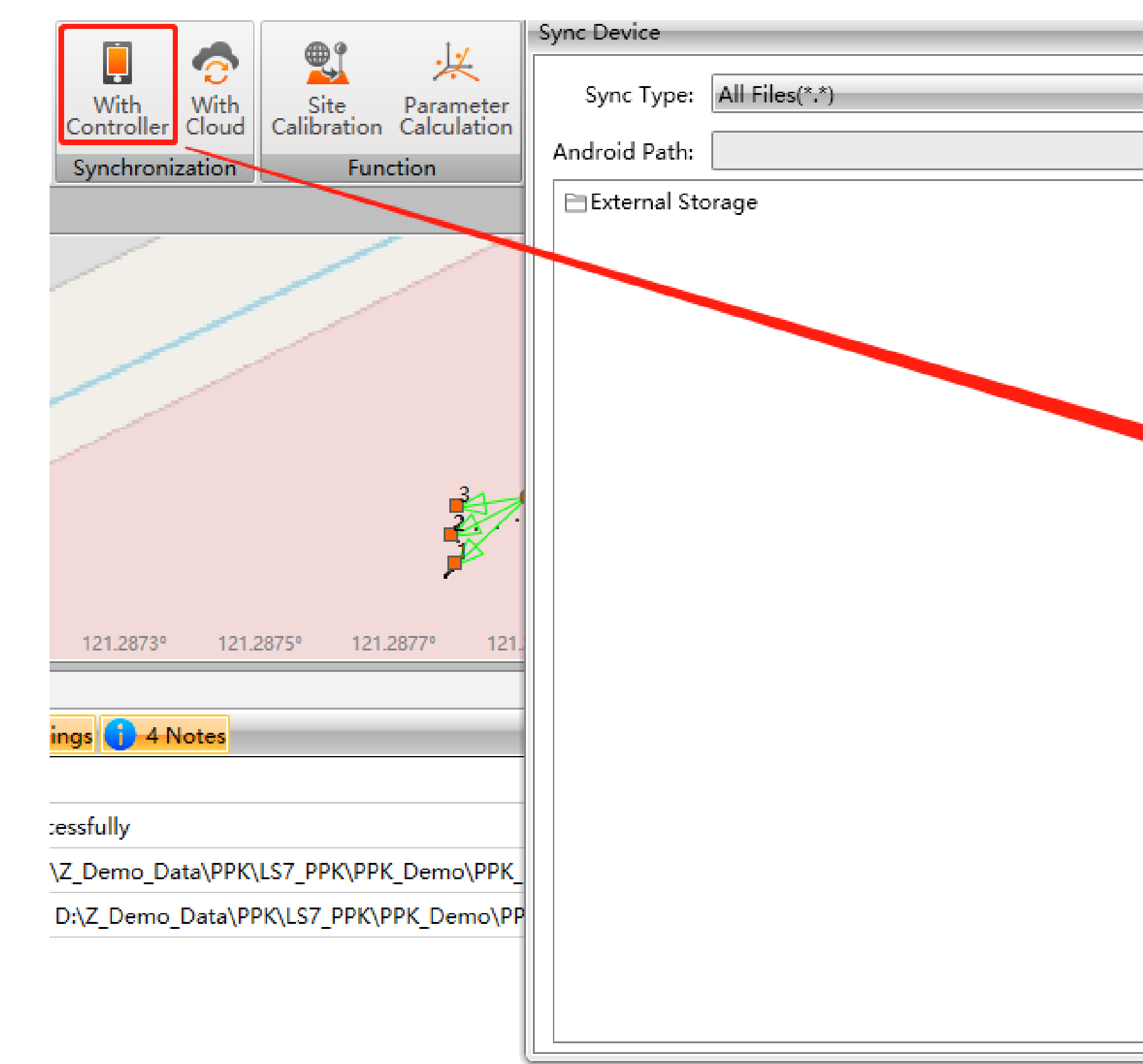

#### WWW.CHCNAV.COM

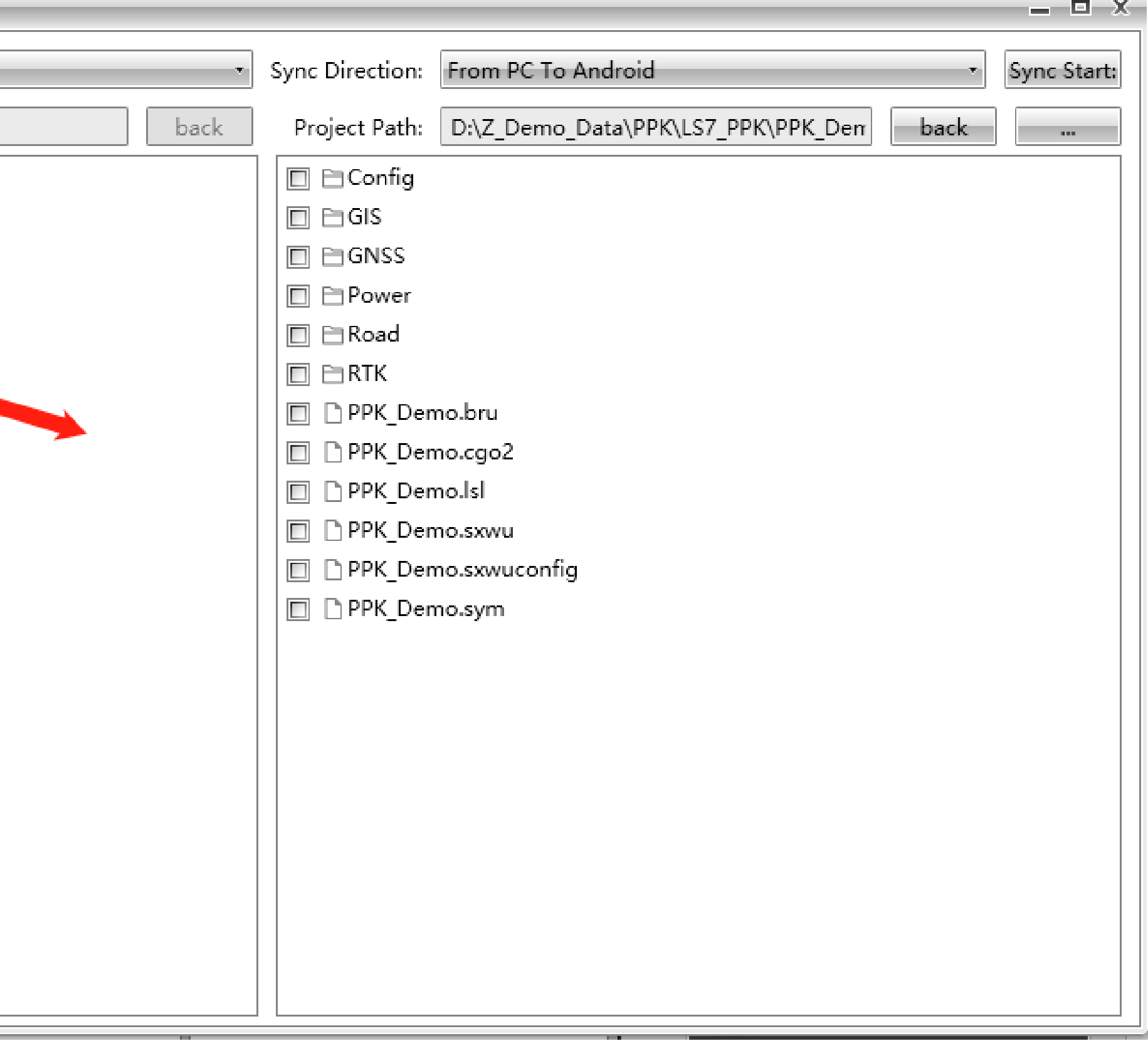

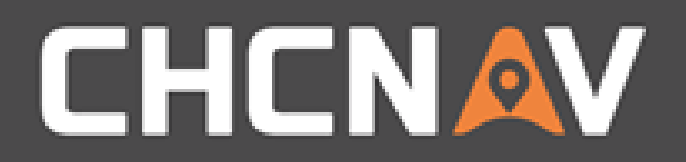

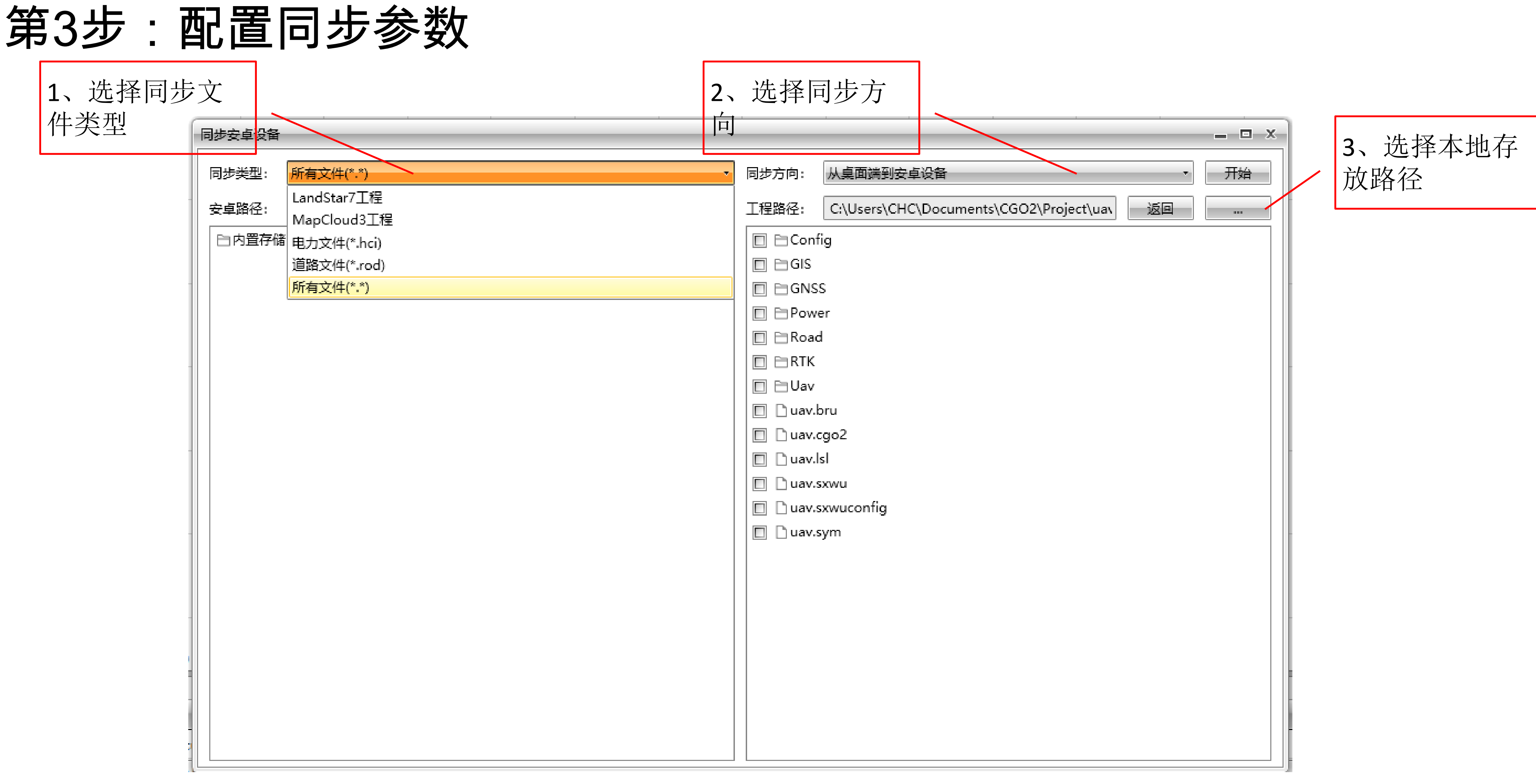

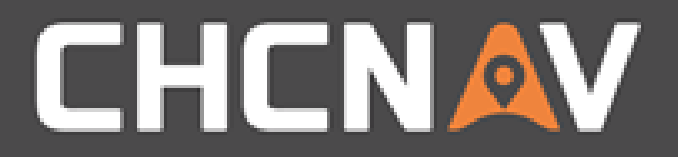

# Step4: Sync

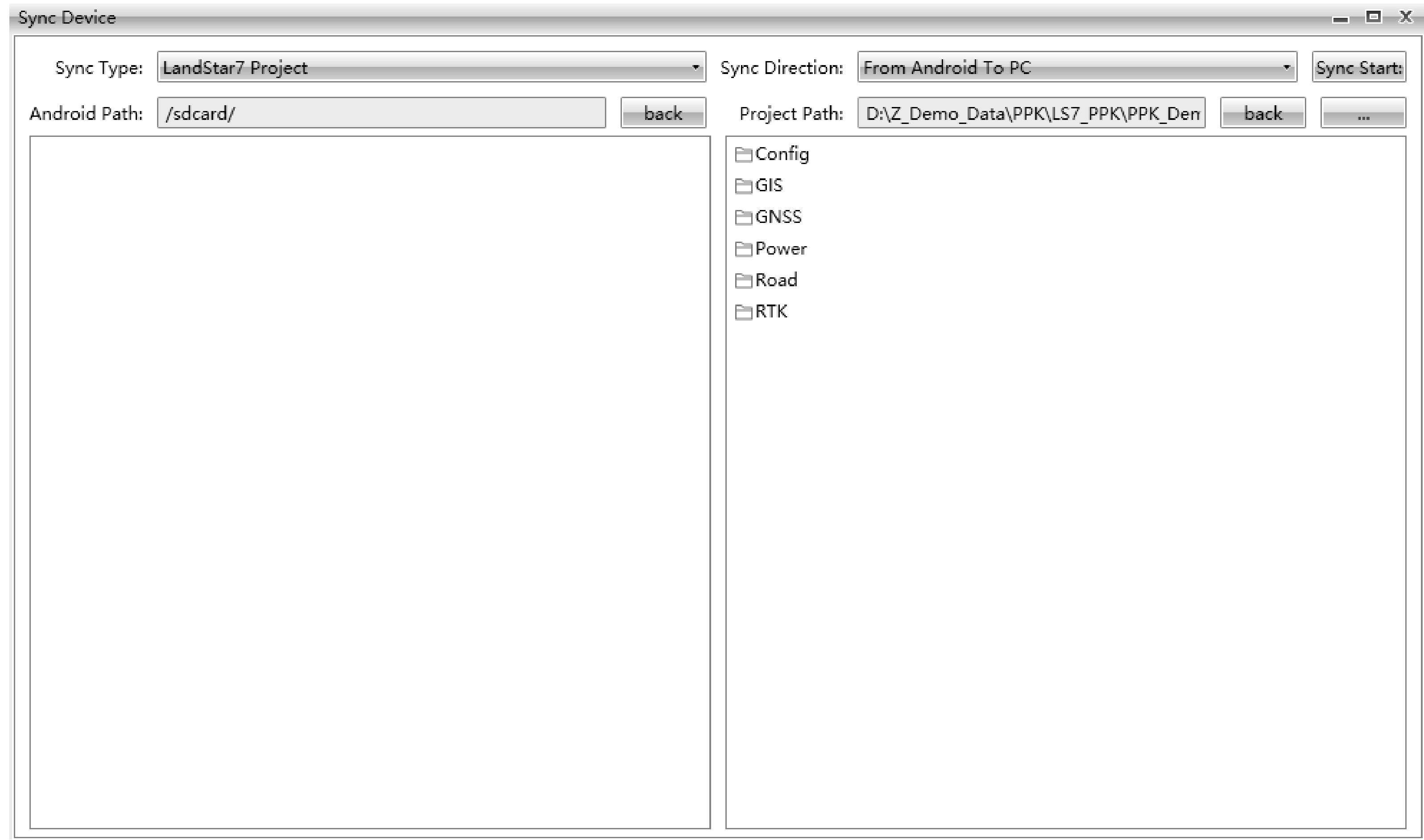

#### WWW.CHCNAV.COM

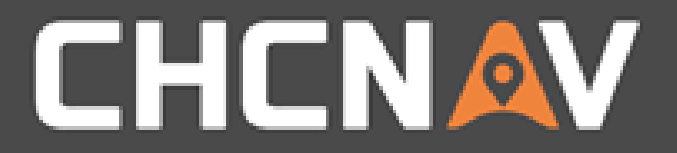

## Please note:

## Before Sync, please make sure the controller is connected with the PC, and open the USB Debugging function.

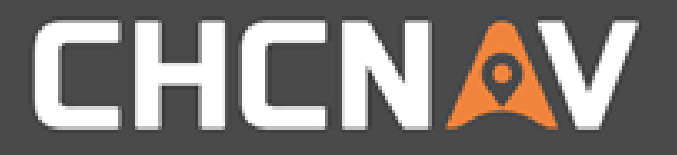

### In the United States, contact

### iGage Mapping Corporation +1-801-412-0011

[www.igage.com/cgo2](http://www.igage.com/cgo2)

For demos, pricing and additional information.

30-day fully functional demos are available by software code.

# THANK YOU

Make your work more efficient

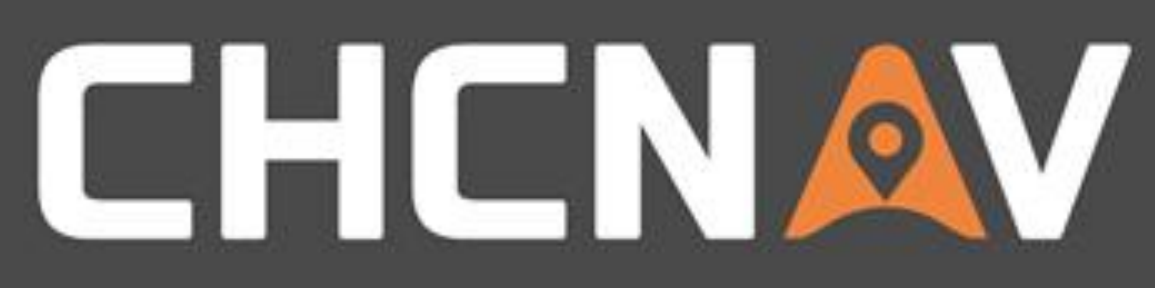